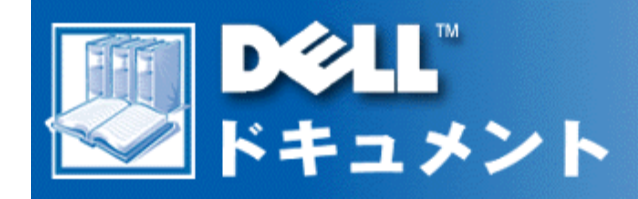

# **Dell™ PowerVault™ 56F 16ポートファイバーチャネルスイッチユー ザーズガイド**

**PDF(portable document format)ファイルへのリンクには、必ず右クリックし、ファイルをハード ディスクドライブに保存するようにしてください。容量の大きいPDFファイルに直接リンクすると、 システムがフリーズすることがあります。**

PDFファイル(.pdfの拡張子の付いたファイル)をハードディスクドライブに保存するには、マニュアル名 を右クリックし、Microsoft® Internet Explorerfilesをお使いの場合は**対象をファイルに保存**を、Netscape Navigatorをお使いの場合は**リンクを名前を付けて保存**を選び、ハードディスクドライブ上の保存する場所を 指定してください

次のリンクのみを右クリックしてください。

[まえがき](#page-2-0)

[安全にお使いいただくための注意](#page-6-0)

[目次](#page-18-0)

[PowerVault 56F 16ファイバーチャネルスイッチユーザーズガイド](#page-20-0)

[仕様](#page-28-0)

[認可機関の情報](#page-32-0)

[用語集](#page-42-0)

file:///C¦/Users/sharon\_anand/Desktop/PowerVault/796kw/index.htm[3/15/2013 12:23:59 PM]

[索引](#page-46-0)

**メモ: PDFファイルを開くにはAdobe™ Acrobat Reader Version 4.0が必要です。Adobe Acrobat ReaderはAdobe社のWebサイト:http://www.adobe.comからダウンロードすることができま す。Acrobat Readerをダウンロードする前に、PDFファイルの検索オプションがあることを確認して ください。**

**PDFファイル内の検索を行う場合は、指のマークが現れるまで、カーソルを動かします。 リンクをク リックするとリンクされた場所が開きます。左側には、各セクションの目次があります。 [目次]をク リックすると目次ページに戻ります。**

**このマニュアルのすべてのPDFファイル内のワード検索を行う場合は、アクロバットツールバーの検 索アイコン(背景に紙がある双眼鏡)をクリックするか、[編集]をクリックし, [検索]をポイントし [Query]をクリックします。 [編集]メニューに検索 がリスト表示されない場合は、アドビのウェブサ イト http://www.adobe.com/からAcrobat ReaderをPDF検索オプション付きでダウンロードしてく ださい。**

初版発行: 2000年 4月26日

<span id="page-2-0"></span>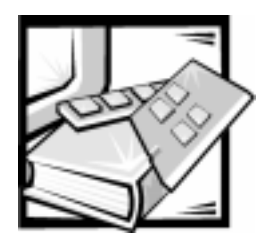

まえがき

## 本書について

本書は、Dell™ PowerVault™ 56F 16 ポートファイバーチャネルスイッチのユーザす べてを対象としています。経験豊かなユーザでも、スイッチの特徴と操作について 理解を深めることができます。本書の内容は以下のとおりです。

- 第1章「Dell PowerVault 56F 16 ポートファイバーチャネルスイッチ ユーザー ズガイド」では、スイッチの概要として、その特長、システムコンポーネント、 インタフェースカードなどを説明します。
- 付録A「仕様」では、スイッチの仕様を詳しく説明してあるので、おもに参考資 料として利用することができます。
- 付録 B「認可機関の情報」では、Dell PowerVault 56F 16 ポートファイバーチャ ネルスイッチをテストし認可した取締機関と、その規定について説明します。
- 「用語集」では、本書で使用される用語の一部について定義を示します。  $\bullet$

## 保証

Dell Computer Corporation は、新品または業界標準に照らし合わせて新品に値する 部品を使用してそのハードウェア製品を製造しています。

保証に関しては別紙の『サービス&サポートのご案内』を参照してください。

## その他のマニュアル

スイッチには、本書(ユーザーズガイド)のほか、次のマニュアルが付属していま す。

• 『Dell PowerVault 56F 16 ポートファイバーチャネルスイッチインストールとト ラブルシューティング』スイッチの設置と管理について説明します。

また、以下のマニュアル資料の1つまたは複数が付属していることがあります。

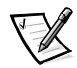

メモ: PowerVault 56F 16 ポートファイバーチャネルスイッチには、スイッチまたは ソフトウェアの変更を説明するマニュアル改訂資料が用意されていることがありま す。改訂資料には最新情報が記載されているので、他のマニュアルより先に読んで ください。

• readme ファイル - ハードディスクには、マニュアルの印刷後にシステムに追 加された変更や、技術者および専門知識をお持ちのユーザを対象とするテクニ カルリファレンスなどが記載された readme ファイルがインストールされてい ることがあります。

## 表記上の規則

以下のリストでは、本書全体で特定のテキスト要素のための視覚的な記号として使 用する入力上の規則を定義し、説明しています。

本書では次のシンボル等を使用しています。

• インターフェイスコンポーネント:ウィンドウタイトル、ボタン名、アイコン 名、メニュー名、選択項目や、モニタ画面またはディスプレイに表示されるそ の他のオプションで、大カッコで囲んで表記します。

例:「はい」をクリックします。

• キートップ:キーボード上のキーに記されているラベルです。山がた括弧で囲 まれたアルファベットまたは記号は、それぞれに対応するキートップを意味し ます。

例: <Enter>

• キーの組み合わせ:ある機能を実行するために同時に押す(あるいは、指示さ れたように押す)複数のキーを示します。

例: < Ctrl> < Alt> < Enter>

• コマンド:実際に入力する必要のない、説明を目的としたコマンドはタイムズ 体で表記します。

例: 「format コマンドを使用して....」

ただし、手順の一部として実際に入力するコマンドには、クーリエ体が使用さ れています。

例: 「format a: と入力してドライブAの中のディスケットをフォーマットし ます。1

ファイル名とディレクトリ名:小文字の太字で表記されます。  $\bullet$ 

例: autoexec.bat と c:¥windows

• シンタックスライン:コマンドラインと指定可能なすべてのパラメータで構成 されます。コマンドは小文字の太字、変数パラメータ(ユーザが実際の値に置 き換えるもの)はイタリック体英字、定数パラメータは小文字の太字で表記し ます。大括弧は任意選択の項目を意味します。

#### 例: del [drive:] [path] filename [/p]

- 画面表示テキスト:モニタ等に表示される画面テキストはクーリエ体で表記さ  $\bullet$ れます。これにはシステムからのメッセージや入力する必要のあるコマンドの 一部などが含まれます。
- コマンドライン:コマンドで構成され、そのコマンドの指定可能なパラメータ が1つ以上含まれることがあります。コマンドラインはクーリエ体で示されま す。

例: del c:¥myfile.doc

画面表示テキスト:モニタ等に表示される画面テキストはクーリエ体で表記さ  $\bullet$ れます。これにはシステムからのメッセージや入力する必要のあるコマンドの 一部などが含まれます。

例:以下のメッセージが画面上に表示されます。

#### No boot device available

例: "Type md c: ¥programs and press <Enter>."

変数:実際の数値の代わりに使用する記号です。イタリック体の英字で表記し  $\bullet$ ます。

例: DIMM x (ただし、xは特定のDIMM ソケットを指定する)

<span id="page-6-0"></span>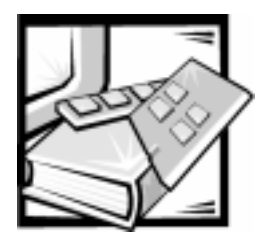

## 安全にお使いいただくための注意

身体の安全を守り、お使いのコンピュータ、またはストレージシステムを損傷から 保護するために、次の点にご注意ください。

## メモ、注意、警告、および危険

本書全体を通して、アイコンとともに、太字のテキストで表記している箇所があり ます。これらは、メモ、注意、警告および危険を表し、次のように使用しています。

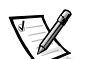

メモ:操作上、知っておくと便利な情報が記載されています。

注意:ハードウェアの破損またはデータの損失の可能性があることを示します。ま た、その問題を回避するための方法も示されています。

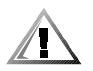

警告:問題を回避しない場合は、軽~中程度のけがを負う危険性があることを示し ます。

危険:問題を回避しない場合は、死亡または重傷を負う危険性があることを示しま す。

<span id="page-6-1"></span>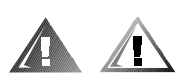

### 安全のための注意

システム装置を取り扱う場合は、次の注意事項を守ってください。

警告:バッテリの取り付け方が間違っていると、バッテリが破裂する危険がありま す。バッテリは、必ず同ータイプまたはメーカーが推奨する同等のものと交換して ください。バッテリを廃棄する場合は、メーカーの指示に従ってください。

危険:コンピュータまたはストレージシステムの電源は、高電圧と高エネルギーを 発生するため感電の危険があり、身体に危険が及ぶ可能性があります。カバーを取 り外して、コンピュータ内部に手を触れるといった作業は、訓練を受けたサービス 技術者の方だけがおこなってください。この警告は Dell PowerEdge 4xxx 、および その上位機種、または Dell PowerVault 2xx ストレージシステムに適用されます。

危険:本システムには、複数の電源ケーブルが接続されている場合があります。シ ステム装置を取り扱う場合は感雷の危険性を避けるために、すべての雷源ケーブル を取り外してください。

DŮLEŽITÉ UPOZORNĚNÍ: Tento systém může mít více napájecích kabelů. Ke snížení rizika úrazu elektrickým proudem je nutné, aby školený servisní technik před prováděním servisu systému odpojil všechny napájecí kabely.

ADVARSEL: Dette system kan have mere end et strømforsyningskabel. For at reducere risikoen for elektrisk stød, bør en professionel servicetekniker frakoble alle strømforsyningskabler, før systemet serviceres.

VAROITUS: Tässä järjestelmässä voi olla useampi kuin yksi virtajohto. Sähköiskuvaaran pienentämiseksi ammattitaitoisen huoltohenkilön on irrotettava kaikki virtajohdot ennen järjestelmän huoltamista.

ПРЕДУПРЕЖДЕНИЕ: Данная система может иметь несколько кабелей электропитания. Во избежание электрического удара квалифицированный техник должен отключить все кабели электропитания прежде, чем приступить к обслуживанию системы.

OSTRZEŻENIE: System ten może mieć więcej niż jeden kabel zasilania. Aby zmniejszyć ryzyko porażenia prądem, przed naprawą lub konserwacją systemu wszystkie kable zasilania powinny być odłączone przez przeszkolonego technika obsługi.

ADVARSEL! Det er mulig at dette systemet har mer enn én strømledning. Unngå fare for støt: En erfaren servicetekniker må koble fra alle strømledninger før det utføres service på systemet.

VARNING: Detta system kan ha flera nätkablar. En behörig servicetekniker måste koppla loss alla nätkablar innan service utförs för att minska risken för elektriska stötar.

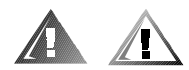

## 追加注意事項

けが、感電、火災、および機器の損傷の危険を避けるために、次の注意事項を守っ てください。

### 全般的な注意事項

次の注意事項を守ってコンピュータを使用してください。

- サービスマークを確認し、その指示に従います。Dell 製品を取り扱う場合は、 Dell システムのマニュアルに記載されている作業方法を厳守してください。稲 妻が描かれた三角形の記号が付いたカバーを開くと、感電の危険があります。 これらの区画のコンポーネントについては、Dell認定サービス技術者が保守 サービスをおこないます。
- 次のいずれかの状熊が発生した場合は、雷源コンセントから製品の雷源ケーブ ルを抜いて部品を交換するか、Dell認定サービス業者にお問い合わせください。
	- 電源ケーブル、延長コード、または電源プラグが破損した
	- 一 製品内に異物が入り込んだ
	- 一 製品に液体をこぼした
	- 製品を落としたか、破損した
	- 操作手順に従っても製品が正常に動作しない
- $\bullet$ システムコンポーネントを暖房器具や熱源の近くに設置しないでください。ま た、通気孔をふさがないください。
- システムコンポーネントの上に食べ物や液体をこぼさないでください。また、 濡れた状態でコンピュータを使用しないでください。コンピュータを濡らして しまった場合は、トラブルシューティングガイドの該当する章を参照するか、 Dell 認定サービス業者にお問い合わせください。
- システムコンポーネントの開口部に異物を入れないでください。異物がコン  $\bullet$ ピュータ内部に入ると、回路をショートさせて、火災や感電の原因となる場合 があります。
- 製品を使用する場合は、必ず Dell 製品または Dell の認定機器と使用してくださ  $V_{\infty}$
- カバーを取り外したり、内部のコンポーネントに触れたりするときは、製品が 冷めるまで待ってください。
- 必ず指定の外部電源を使用してください。製品を使用する場合は、必ず定格電 圧ラベルに示されているタイプの電源を使用してください。必要な電源タイプ が不明の場合は、Dell サービス業者または、お近くの電力会社にお問い合わせ ください。
- システムコンポーネントに損傷を与えないために、お使いになる地域の電圧に 合わせて電源の電圧選択スイッチ(付いている場合)を設定してください。
	- 北米および南米の大半と、韓国と台湾などの極東地域では 115 V/60 Hz
	- 東日本では 100 V/50 Hz、西日本では 100 V/60 Hz
	- ほとんどのヨーロッパ、中東、および上記以外の極東では 230 V/50 Hz また、モニタと周辺機器の雷力の定格が、設置場所で使用可能な雷源で動作す るものであることを確認してください。
- 必ず認定済み雷源ケーブルを使用してください。コンピュータまたはストレー ジシステム用、またはその他のAC 雷源を必要とするオプション用の雷源ケー ブルが付属していなかった場合は、利用する地域で認定されている雷源ケーブ ルを購入してください。雷源ケーブルは、製品と、製品の定格雷力ラベルに示 されている雷圧および雷流に対応していなければなりません。ケーブルの定格 電圧および電流は製品に示されている定格以上でなければなりません。
- 感雷を防ぐため、システムコンポーネントおよび周辺機器の雷源ケーブルは、 正しい方法で、アースされている電源コンセントに差し込んでください。これ らの電源ケーブルは、正しくアースするために、三芯プラグが使用されていま す。アダプタプラグを使用したり、アース用のピンをケーブルから取り外した りしないでください。延長ケーブルを使用する必要がある場合は、アース用の ピンを持つ3線式のケーブルを使用してください。
- 延長コードと電源タップの定格に従ってください。延長コードまたは電源タッ プに接続するすべての製品の定格アンペアの合計が延長コードまたは雷源タッ プの最大定格アンペアの80%を超えないことを確認してください。
- 電気機器用の電源/電圧変換器またはキットを Dell 製品に使用しないでくださ  $\bullet$  $V_{\alpha}$
- 突然の一時的な雷力の増減からシステムコンポーネントを保護するためにサー ジサプレッサー、ラインコンディショナ、または無停雷雷源装置 (UPS) を使 用してください。
- ケーブルは人が踏んだりつまずいたりしないように設置してください。システ ムコンポーネントのケーブルまたは雷源コードには物を載せないでください。
- 電源ケーブルまたはプラグを改造しないでください。設置場所の変更について は、認定電気技術者または電力会社にお問い合わせください。必ずご使用の地 域または国の配線規定に従ってください。
- システム基板への損傷を防ぐため、システム基板からコンポーネントを取り外 したり、コンピュータから周辺機器を取り外したりするときは、システムの電 源を切った後、5秒待ってからおこなってください。
- ーバッテリの取り扱いには注意してください。バッテリを分解したり、壊したり、  $\bullet$ 穴を開けたり、外部端子をショートさせたり、火や水の中に入れたり、60℃以 上の高温にさらしたりしないでください。バッテリを開けたり、修理したりし ないでください。バッテリを交換する場合は、必ず各製品用に指定されている バッテリを使用してください。
- ボリュームを下げてからヘッドフォンなどのオーディオ機器を使用してくださ  $V_{\alpha}$

### サーバおよびストレージシステムの注意事項

安全にお使いいただくために、システムに合わせて次の注意事項を守ってください。

- インストールまたはトラブルシューティングマニュアルで指示されている場合 を除いて、エンクロージャのカバーを取り外したり、セーフティインターロッ クを解除しようとしたり、コンピュータ内部のコンポーネントに触れたりしな いでください。コンピュータまたはストレージシステムの機器の保守サービス 資格を持っているか、危険なエネルギーが発生する製品を取り扱う訓練を受け て居る方いる方以外は、設置および修理が許可されない場合があります。
- ホットプラグ対応の雷源装置 (Dell 製品に搭載されている場合) への雷力の供 給および切断に際しては、次の注意事項を守ってください。
	- 雷源装置を取り付けてから雷源ケーブルを雷源装置に接続します。
	- 雷源装置ケーブルを抜いてから雷源装置を取り外します。
	- ―― システムが複数の電源から電力を供給されている場合、システムへの電力 を切断するには、雷源装置からすべての雷源ケーブルを抜きます。
- 製品の移動には注意が必要です。すべてのキャスターまたはスタビライザーが コンピュータまたはストレージシステムにしっかりと取り付けられていること を確認してください。障害物や平坦でない場所を避けてください。

### ラックマウント製品の注意事項

ラックの安定と安全のために次の注意事項を守ってください。ラック設置について の警告または注意、および手順については、システムとラックに付属のラック設置 マニュアルを参照してください。

サーバとストレージシステムは、ラック内のコンポーネントです。つまり、「コン ポーネント」とは、サーバあるいはストレージシステムと、また、各種周辺機器、 あるいは対応しているハードウエアのことを指します。

危険:正面と側面のスタビライザーを取り付けないで Dell システムコンポーネント をラックに設置すると、ラックが転倒して、けがの原因となる場合があるので、必 ずスタビライザーを取り付けてから、コンポーネントをラックに設置してください。

システムコンポーネントをラックに設置したら、一度に複数のコンポーネントをス ライドアセンブリに引き出さないでください。複数のコンポーネントを引き出すと、 重みでラックが転倒し、けがの原因となる場合があります。

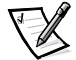

メモ:Dell のサーバおよびストレージシステムは、Dell カスタマーキットを使って Dell のラックキャビネットに設置し使用するためのコンポーネントとして認定され ています。Dell システムおよびラックキットを他社製のラックキャビネットに設置 した場合の安全性は、一切保障されていません。Dell システムおよびラックキット を他社製のラックキャビネットと組み合わせて使用する場合の、認可機関による評 価は、お客様の責任においておこなってください。

- システムラックキットは、有資格サービス技術者が Dell ラックに取り付けるこ とを前提としています。ラックキットを他のラックに取り付ける場合、その ラックが Dell ラックの仕様に適合していることを確認してください。
- 1人で大型のラックを移動しないでください。ラックはサイズが大きく重量も あるのでラックを移動する場合は少なくとも2人で作業してください。
- ラックを使用する前に、スタビライザーがラックに取り付けられており、床ま で引き出されていること、またラックの全重量が床にかかっていることを確認 してください。シングルラックには正面と側面のスタビライザーを、連結マル チラックの場合には正面のスタビライザーを取り付けてから、ラックを使用し てください。
- コンポーネントをラックに設置する場合は、必ず一番下から順に、また一番重 いコンポーネントから設置してください。
- ラックからコンポーネントを引き出す前に、ラックが水平で安定していること を確認してください。
- コンポーネントのレールリリースラッチを押してラックからコンポーネントを 出し入れする場合は、スライドレールに指を挟まないように注意してください。
- コンポーネントをラック内に入れたら、レールをロック位置まで引き出し、次 にコンポーネントをスライドしてラック内に収めます。
- ラックに電力を供給するAC電源分岐回路に負荷をかけすぎないでください。 ラックの負荷は、分岐回路の定格の80%を超えないようにしてください。
- $\bullet$ ラック内のコンポーネントに空気が十分に流れることを確認します。
- ラック内のシステム装置やコンポーネントを扱うときは、その上に乗ったり、  $\bullet$ 足をかけたりしないでください。

### モデム、通信、または LAN オプションを使用している場合の 注意事項

これらのオプションの使用については、次の注意事項を守ってください。

- 雷が鳴っているときにモデムや雷話を接続したり、使用したりしないでくださ い。雷によって感電する危険があります。
- 水気のある環境で、モデムや雷話を接続したり使用したりしないでください。  $\bullet$
- モデムや電話ケーブルを、NIC (ネットワークインターフェースコントローラ)  $\bullet$ のソケットに差し込まないでください。
- エンクロージャを開けたり、コンピュータ内部のコンポーネントに触れたり、  $\bullet$  . コンポーネントを取り付けたり、接続しているモデムケーブルまたはジャック に触れたりする前に、モデムケーブルを取り外してください。
- ガス漏れの連絡をおこなう場合、ガス漏れの場所の近くで電話を使用しないで  $\bullet$ ください。

### レーザー機器を使用している場合の注意事項

レーザー機器に関する次の注意事項を守ってください。

- 製品のマニュアルで指示されている場合を除いて、レーザー機器のパネルを開 けたり、コントロールを操作したり、調整したり、手順を実行したりしないで ください。
- Dell認定サービス技術者以外は、レーザー機器の修理をおこなわないでくださ  $V_{\infty}$

## コンピュータ内部の作業をするときは

コンピュータカバーを取り外すときは、次の注意事項を守ってください。

注意:一部のシステムは、高電圧と高エネルギーによる感電の危険があるので、Dell 認定サービス技術者以外はコンピュータ内部の作業はできません。本書または Dell のマニュアルに説明されている場合を除いて、ご自分でコンピュータ内部の作業を おこなわないでください。必ず、記載されているインストールおよび作業手順に 従ってください。

注意:システム基板への損傷を防ぐため、システム基板からコンポーネントを取り 外したり、コンピュータから周辺機器を取り外したりするときは、システムの電源 を切った後5秒待ってからおこなってください。

- 1. コンピュータ本体とすべての周辺機器の電源を切ります。
- 2. コンピュータの内部に触れる前に、コンピュータ背面のカードスロット開口部 など、シャーシの塗装されていない金属面に触れて、身体にたまった静雷気を 除去します。

作業中も定期的にコンピュータシャーシの塗装されていない金属部分に触れて、 内部コンポーネントを破損する可能性のある静電気を除去してください。

### 3. コンピュータおよび周辺機器の電源ケーブルを電源コンセントから抜きます。 また、電話回線や通信回線のケーブルをコンピュータから抜いてください。

ケーブルを抜いておけば、けがや感電を避けることができます。

さらに、該当する場合は、次の注意事項に従ってください。

- ケーブルを抜く際は、ケーブルそのものをつかむのではなく、コネクタまたは ストレインリリーフループをつかんで抜いてください。一部のケーブルには、 コネクタにロッキングタブが付いています。このタイプのケーブルを抜く際は、 ロッキングタブを押してからケーブルを抜いてください。コネクタを抜く際は、 コネクタのピンを曲げないようにまっすぐに引き抜いてください。また、ケー ブルを接続する際は、両方のコネクタの形状や向きが合っていることを確認し てください。
- 部品やカードの取り扱いには注意してください。カード上の部品や接続部分に は触れないでください。カードを持つ際は縁を持つか、金属製の取り付けブラ ケット部分を持ってください。マイクロプロセッサなどの部品を持つ際は、ピ ンには触れないで縁を持ってください。

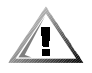

警告:バッテリの取り付け方が間違っていると、バッテリが破裂する危険があ ります。バッテリは、必ず同一タイプまたはメーカーが推奨する同等のものと 交換してください。バッテリを廃棄する場合は、メーカーの指示に従ってくだ さい。

### <span id="page-14-0"></span>静雷気放出への対処

静電気は、コンピュータ内部のデリケートな部品を損傷する恐れがあります。静電 気による損傷を防ぐために、マイクロプロセッサなどのコンピュータの電子部品に 触れる前に、身体から静電気を除去してください。コンピュータシャーシの塗装さ れていない金属面に触れることにより、静電気を除去することができます。

コンピュータ内部での作業を続ける間も定期的に塗装されていない金属面に触れて、 身体内に蓄積した静電気を除去してください。

さらに、静雷気放出 (ESD) による損傷を防止するために、次の手順を実行するこ とをお勧めします。

- 静電気に敏感な部品を出荷用梱包から取り出す場合は、コンピュータに部品を 取り付ける用意ができるまでは、その部品を静電気防止梱包材から取り出さな いでください。静電気防止パッケージを開梱する直前に、必ず身体から静電気 を除去してください。
- 静電気に敏感な部品を運ぶ場合は、最初に静電気防止容器またはパッケージに  $\bullet$ 入れてください。
- 静雷気に敏感な部品の取り扱いは、静雷気のない場所でおこないます。可能で あれば、静電気防止用のフロアパッドと作業台パッドを使用してください。

これらの注意事項を守る必要がある場合には、本マニュアル全体を通して、次のよ うに表示されます。

注意:本書の冒頭にある安全にお使いいただくための注意の「静電気放出への対処」 を参照してください。

## 人間工学的立場から見たコンピュータの使い方

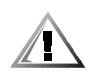

警告:無理な姿勢で長時間キーボードを使用すると、身体に悪影響を及ぼす可能性 があります。

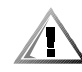

警告:モニタ画面を長時間見続けると、眼精疲労の原因となる場合があります。

コンピュータを快適に、効率よく使用するために、システムの設置と使用に関して は、次の注意事項を守ってください。

- 作業中にモニタとキーボードが身体の正面に来るようにシステムを配置します。 キーボードの位置を調節できる専用の棚が販売されています。
- モニタを使用する場合は、目が疲れないようにモニタとの距離を調整します (通常は50から60センチ)。
- モニタの正面に座ったときに、画面が目の高さかそれよりも少し下に来るよう に設置してください。
- モニタの角度、コントラスト、輝度、および周囲の照明(天井の照明、卓上ラ イト、周囲の窓にかかっているカーテンやブラインド)を調整し、モニタ画面 の反射を最小限に抑えます。
- しっかりとした背もたれの付いた椅子を使用します。
- キーボードやマウスを使用する際は、前腕部と手首を水平にし、リラックスし た快適な位置に保ちます。
- キーボードやマウスを使用する際に、手を支えるスペースを確保します。
- 上腕部は身体の横に自然に下ろします。
- 足の裏を床につけ、太股を床と平行にし、背筋を伸ばして座ります。
- 椅子に座っているときは、足の重さが椅子のシートではなく足の裏にかかるよ うにします。必要に応じて椅子の高さを調節したり足台を使用して、正しい姿 勢を維持します。
- 作業に変化を持たせるように調整し、長時間のタイピングを避けます。また、 タイプしていないときはなるべく両手を使う作業をおこなうようにします。

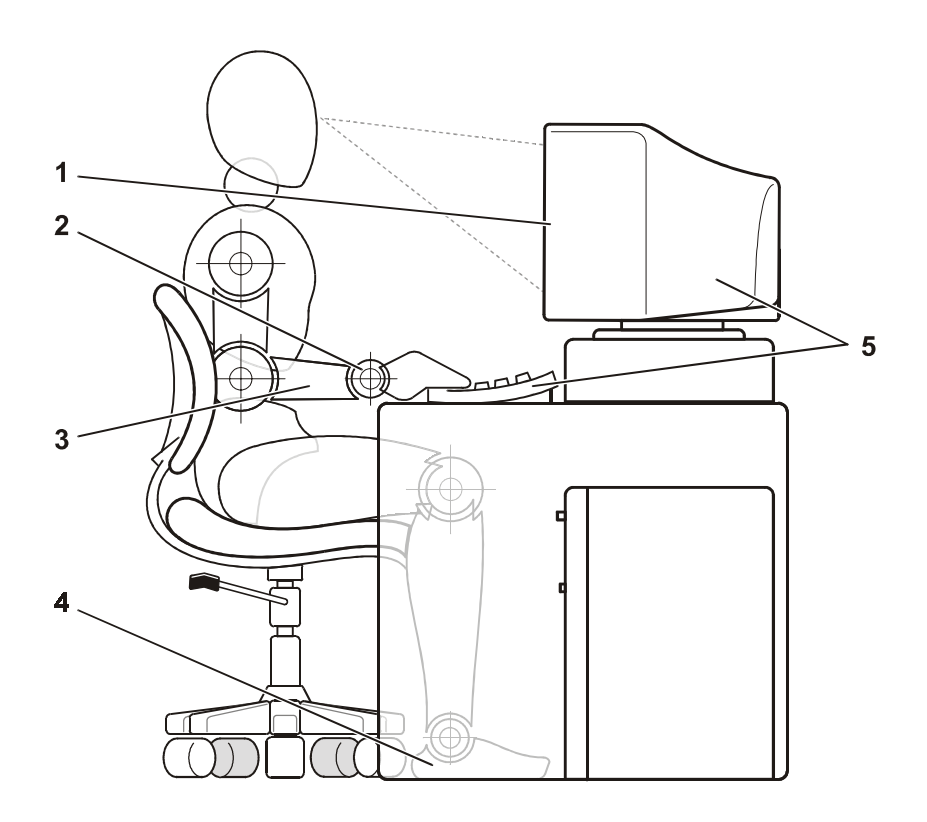

- $\mathbf{1}$ モニタは目線より下に設置する
- $\overline{2}$ 手首はリラックスさせて水平にする
- $\mathbf{3}$ 腕は机と同じ高さにする
- $\overline{\mathbf{4}}$ 足の裏は床にしっかりとつける
- $5<sup>5</sup>$ コンピュータおよびキーボードはユーザの正面に設置する

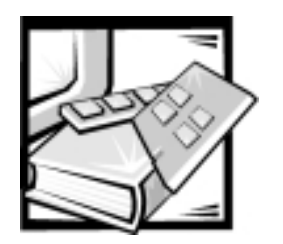

目次

<span id="page-18-0"></span>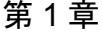

付録 A

付録 B

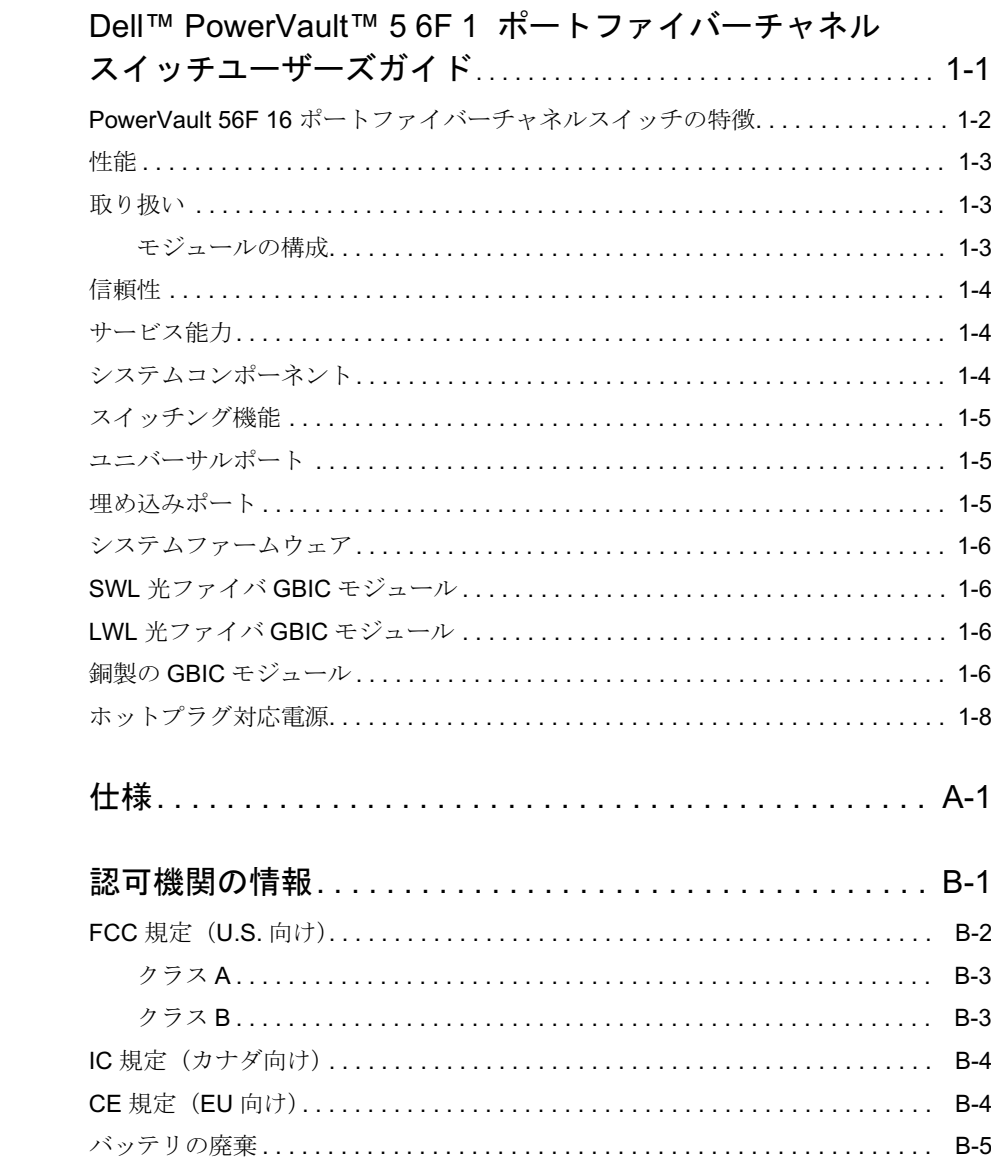

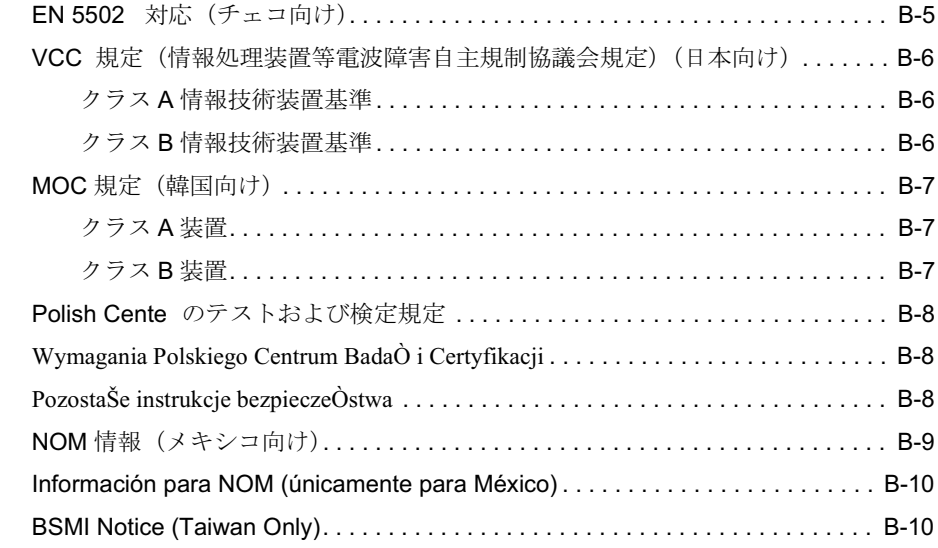

## 用語集

索引

図

表

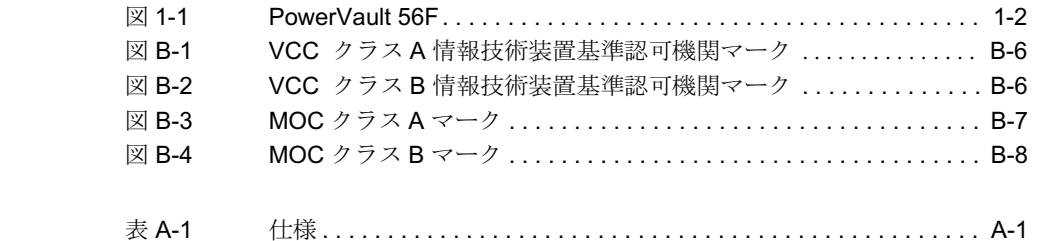

<span id="page-20-1"></span><span id="page-20-0"></span>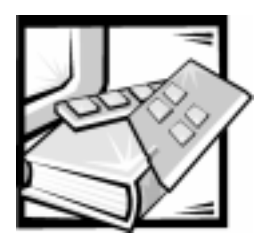

第1章 Dell™ PowerVault™ 56F 16 ポート ファイバーチャネルスイッチ ユーザーズガイド

<span id="page-20-2"></span>Dell PowerVault 56F は 16 ポートのファイバーチャネルスイッチで、GBIC (ギガ ビットインタフェースコンバータ)モジュール搭載の取り外し可能なシステム基板、 構成のためのLCD (液晶ディスプレイ) 搭載の正面パネルの制御ボタン、冗長電源、 高温交換可能なファンパック、およびファブリックを構築および管理するための ファームウェアから構成されます。ファブリックとは、ファイバーチャネルサーバ とストレージノードのためのアクティブかつインテリジェントな、共有されない相 互接続スキームです。相互接続されている1つまたは複数のスイッチによって、 ファイバーチャネルファブリックが形成されます。図 1-1 は、PowerVault 56F のス イッチの外観正面を示しています。

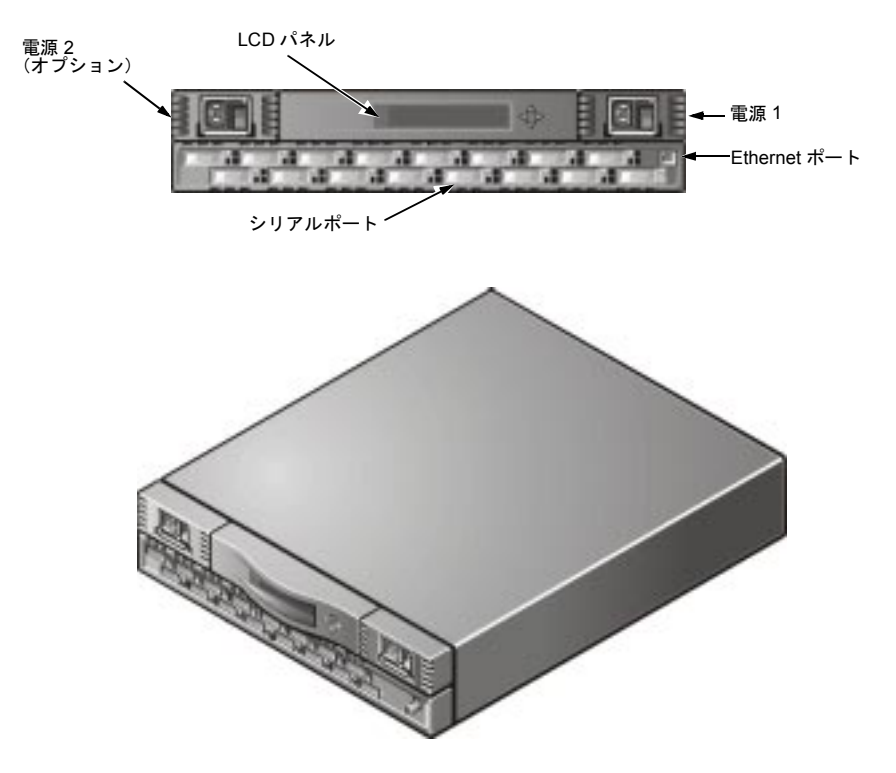

<span id="page-21-0"></span>図 1-1 PowerVault 56F

## PowerVault 56F 16 ポートファイバーチャネル スイッチの特徴

PowerVault 56F 16 ポートファイバーチャネルスイッチの特徴は以下のとおりです。

- 正面パネルでスイッチのIPアドレスを設定することを含む、最初のセットアッ プを実行する機能。
- GBICモジュールは光ファイバーと銅製の両方の送信メディアをサポートしま す。スイッチはモジュール式で組み立てるので、ファブリックの形成、アップ グレード、メンテナンス、構成を行う際に幅広い柔軟性を提供します。
- スイッチではあらゆる場所に内蔵された多機能の特定用途向け集積回路 (ASIC) デバイスが使用されています。
- マイクロプロセッサデータパス処理を必要としない設計なので、ピークのファ イバーチャネルバンド幅が 100 MB/ 秒において、ポートからポートへのデータ 転送待ち時間は最悪でも2マイクロ秒以下になります。通信先がループである ときは、待ち時間に違いがでることがあります。
- $\bullet$ 仮想チャネルにより、スイッチはトラフィック管理処置を自動的に実行できま す。
- スイッチのファームウェアは、接続されているすべてのデバイスを検出し、ま た、介入なしの最適なデータパスを決定します。
- スイッチは PowerVault 51F と相互運用できます。PowerVault 56F スイッチの 互換モードが有効であれば、PowerVault 50F とも相互運用できます。
- スイッチポートは、ソフトウェアが最適な操作モードを選択して、E Port、 F Port および FL Port 操作モードをサポートしています。

表 1-1 には、PowerVault 50F Switch の技術的な特徴を補足的に示します。

### 性能

Class 2、Class 3、Class Fフレームに対しては、最低の総計ルーティング許容量と して8.000.000 フレーム/秒が指定されます。ノンブロッキングスループットは、 16 x 100 MB/ 秒までが提供されます。

Class 2、Class 3、Class F フレームに対しては、出力ポートが空いているときのス イッチの最長待ち時間として2マイクロ秒以下が指定されます。

### 取り扱い

正面パネルでスイッチの初期設定ができます。また、スイッチをリモートで管理で きます。Telnet、スイッチマネージャ、または Dell OpenManage™ 製品を使用しま す。

### モジュールの構成

スイッチに搭載できるモジュールは以下のとおりです。

- 16個のユニバーサルポートをサポートします。
- GBIC インタフェースは、各ポートで異なる送信メディアをサポートします。  $\bullet$

## 信頼性

スイッチは、信頼性を保証するための以下の機能を備えています。

- POST (電源投入時自己診断テスト)
- エラーの監視
- 温度およびファン速度の監視
- コンポーネント数の削減
- オプションの冗長電源
- 冗長ファン

## サービス能力

スイッチは、サービス能力を向上させる以下の機能を備えています。

- 簡易な始終端
- サービス用のループバック検査モード
- ホットプラグ対応ファンおよび電源
- ジャンパまたはスイッチ設定が不要

## システムコンポーネント

コンポーネントは、標準ラックに搭載するかスタンドアロン装置として使用する空 冷式シャーシに収容します。正面パネルには状態や構成を見るためのLCD搭載の制 御ボタンがあり、また RJ45 Ethernet コネクションでスイッチをリモート管理でき ます。

## スイッチング機能

スイッチング機能は、データパス制御に関連付けられている中央メモリバンクに基 づいています。各スイッチポートは受信したフレームをこのメモリに格納し、バッ ファポインタを転送側ポートのトランスミッタに渡します。スイッチはカットス ルールーティング機能を使用して、送信ポートが空き状態であるという条件のもと で、フレームの最後が受信されるまで待たずに受信側ポートから送信側ポートへフ レームをルーティングします。これは、スイッチ内で待ち時間の少ないデータパス を提供します。送信ポートがビジーである場合だけ、フレームを一時的にメモリバ ンクに格納できます。

## ユニバーサルポート

スイッチには16個のユニバーサルポート (U Port) があります。U Port を使うと ファブリックを構築する際の柔軟性が非常に高くなります。これは、ポートがポー ルインストール中に、E Port、F Port および FL Port モードで動作するように、 ポート自体を自動的にそしてダイナミックに設定するからです。装着されているデ バイスが両方のモードをサポートしている場合は、このポートは FL Port から高性 能F Port までと交渉します。

## 埋め込みポート

埋め込みポート (論理 N Port) はマイクロコントローラに基づき、以下の機能を担 当します。

- Fibre Channel リンク制御
- スイッチ管理
- ルーティングテーブル管理
- アドレス割り付けおよび管理機能  $\bullet$
- Class F サービスと、ファイバチャネル規格で定義されている関連プロトコルの 管理

埋め込みポートはまた、簡易ネットワーク管理プロトコル (SNMP) エージェント、 ファイバチャネルネームサーバ、およびエイリアスサーバとして動作し、マルチ キャスト機能とブロードキャスト機能を管理します。

## システムファームウェア

スイッチには、各システム用にカスタマイズおよび微調整できるファームウェアが 付属しています。Dell は、スイッチの監視、制御、管理を行うためのコマンドとイ ンタフェースの標準セットを提供しています。この標準セットの詳細については、 『Dell PowerVault 56F 16 ポートファイバーチャネルスイッチインストール&トラブ ルシューティングガイド』の「PowerVault 56F のコマンド」を参照してください。

### SWL 光ファイバ GBIC モジュール

SWL 光ファイバ GBIC モジュールは、リンク速度1.0625 Gbps をサポートしている 短波長 850 ナノメートルレーザーに基づいています。この GBIC モジュールは 50 マ イクロメートルと 62.5 マイクロメートルのマルチモードファイバをサポートし、非 OFC (Open Fibre Connection) モードでのみ機能します。50/125 マイクロメートル ケーブルは長さ500メートルまで、62.5/125マイクロメートルケーブルは長さ175 メートルまでサポートされます。

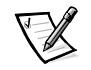

メモ: SWL GBIC モジュールは Class 1 CD レーザーを使用します。このレーザー は、製造日現在の 21 CFR の subpart (J) に準拠します。

### LWL 光ファイバ GBIC モジュール

青色の SC コネクタが付いた LWL 光ファイバ GBIC モジュールは、リンク速度 1.0625 Gbps をサポートしている長波長 1300 ナノメートルのレーザに基づいていま す。このGBICモジュールは9ミクロンのシングルモードファイバをサポートしま す。ケーブルは、つなぎめが5ヶ所以内で、10 kmの長さまで使用できます。GBIC モジュールには、出荷時に保護プラグが取り付けてあります。光ファイバがポート に接続されていない場合は、保護プラグはそのままにしてください。

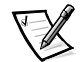

メモ: LWL GBIC モジュールは Class 1 CD レーザーを使用します。このレーザー は、製造日現在の 21 CFR の subpart (J) に準拠します。

## 銅製の GBIC モジュール

銅製の GBIC モジュールは、高速シリアルデータ接続 (HSSDC) インタフェース規 格に基づいています。GBICは、メス側 HSSDC コネクタを提供します。

HSSDC対HSSDCケーブルの長さは6mと12mが認定されています。HSSDC対 DB9 オス側コネクタ付き標準ケーブルの長さには、3m、6m、12mのバージョン があります。

### ホットプラグ対応電源

スイッチは、電圧ジャンパやスイッチを使用しなくても、世界中どこでも機能する ホットプラグ対応電源を装備しています。電源は入力電圧とライン周波数に合うよ うに自動的に変動します。

電源はモジュラーになっていて、前面パネルから直接エンクロジャーに差し込んで、 内部コネクタに接続されます。スイッチは、また、二重冗長ホットプラグ対応電源 をサポートしています。

電源には、内蔵オン/オフスイッチ、入力フィルタ、および電源インジケータが付 いています。

1-8 Dell PowerVault 56F 16 ポートファイバーチャネルスイッチユーザーズガイド

<span id="page-28-1"></span><span id="page-28-0"></span>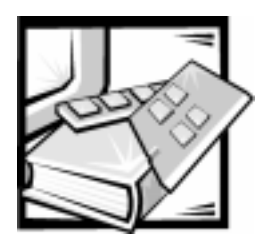

付録 A 仕様

表 A-1 は、Dell PowerVault 56F 16 ポートファイバーチャネルスイッチの一般的な仕 様を示します。

<span id="page-28-3"></span>表 A-1 仕様

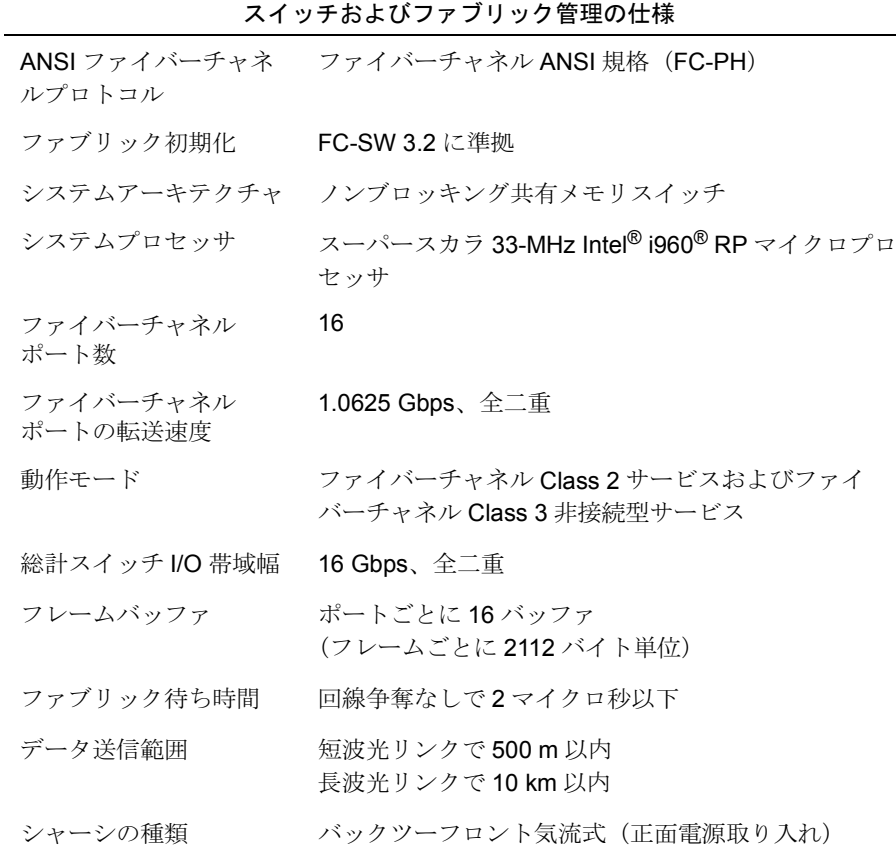

<span id="page-28-2"></span>メモ:この表で使用されている略語については「用語集」を参照してください。

表 A-1 仕様 (続き)

スイッチお上びファブリック管理の什様 (続き)

| 〈 ´ ノ ノ 。 。 。 い ノ ノ ノ ノ ノ ノ 旨 生い  上 ヤメ \ ホハ (こ ノ |                                                                                                    |
|--------------------------------------------------|----------------------------------------------------------------------------------------------------|
| ファブリック管理                                         | 簡易ネームサーバ、エイリアスサーバ、SNMP、<br>Telnet、World Wide Web                                                                                                    |
| ユーザインタフェース                                       | 10/100BASE-T Ethernet または帯域内用の RJ45 正面<br>パネルコネクタ                                                                                                    |
| 正面パネルの制御ボタン                                      | スイッチを構成したり状態および診断状況をモニター<br>する LCD 搭載の制御ボタン。                                                                                                    |
| GBIC モジュール                                       | HSSDC (高速シリアルデータ接続) インタフェース<br>規格に基づいた銅製の GBIC モジュール。<br>メス型 HSSDC コネクタ。1、6、12m のケーブルが<br>現在使用可能。HSSDC-to-DB9 オス型コネクタの付い<br>た標準ケーブルも使用できます。                                          |
| 光ポート                                             | 短波 (780~850ナノメートル)あるいは長波<br>(1270 ~ 1350 ナノメートル) のレーザートランス<br>ミッタを使用します。                                                                                                    |
|                                                  | レーザーは Class-1 で 21CFR の subpart(J)の安全基<br>準に準拠しています。スイッチ回路では、OFC仕様<br>の GBIC を使用します。Class-1 のレーザーは、ポー<br>トから照射される物理的にさえぎる必要のない、安全<br>に作業できる光力にかぎられます。光GBICは、二重<br>加入者コネクタ方式を採用しています。 |
| 電源                                               |                                                                                                    |
| 入力電圧                                             | 85 $\sim$ 265 ボルト AC                                                                                                    |
| 合計の入力電流                                          | 155 ワット (1つか2つの電源で)                                                                                                    |
| 入力ライン周波数                                         | 47 $\sim$ 63 Hz                                                                                                    |
| 国別の電源ケーブルが供給されます。                                |                                                                                                    |
| サイズと重量                                           |                                                                                                    |
| ラック搭載用 (2U)                                      |                                                                                                    |
| 高さ                                               | 8.73 cm                                                                                                    |
| 幅                                                | 42.9 cm                                                                                                    |
| 奥行き                                              | 72.4 cm $\sim$ 73.9 cm                                                                                                    |
| 重量                                               | 12.9 kg                                                                                                    |

メモ:この表で使用されている略語については「用語集」を参照してください。

表 A-1 仕様 (続き)

| 環境        |                               |
|-----------|-------------------------------|
| 温度(動作時)   | 10 °C $\sim$ 40 °C            |
| 温度(非動作時)  | $-35$ °C $\sim$ 65 °C         |
| 動作時の湿度    | 5% ~ 85%(40℃で結露なし)            |
| 非動作時の湿度   | 95% RH(相対湿度)(40 ℃で結露なし)       |
| 動作時の高度    | 3 km 以内                       |
| 非動作時の高度   | 4 km 以内                       |
| 動作時の耐衝撃性  | 11 ms で4G.半正弦波形.低衝撃           |
| 非動作時の耐衝撃性 | 11 ms で 20 G、半正弦波形、低衝撃        |
| 動作時の耐振性   | 5G.1.0 オクターブ/分で5〜 500 kHz     |
| 非動作時の耐振性  | 10 G、1.0 オクターブ/分で 5 ~ 500 kHz |

メモ:この表で使用されている略語については「用語集」を参照してください。

A-4 Dell PowerVault 56F 16 ポートファイバーチャネルスイッチユーザーズガイド

<span id="page-32-1"></span><span id="page-32-0"></span>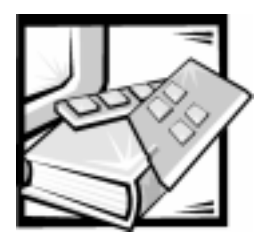

# 付録 B 認可機関の情報

EMI (雷磁波障害) とは、自由空間に放射または雷源コードや信号線に伝導する信号 あるいは放射雷磁波のことで、無線航法やその他の安全対策業務に悪影響を与えた り、認可された無線通信サービスの著しい品位低下、妨害、あるいは度重なる中断 を発生させます。無線通信サービスとは、AM/FMの商業放送、テレビ、および携帯 電話の各種サービス、レーダー、航空交通管制、ポケットベル、パーソナル通信 サービス (PCS) などがありますが、これらに限定されません。これらの認可サー ビスは、コンピュータシステムを含むディジタル装置などの意図的ではない放射装 置と同じく、電磁環境に影響を与えます。

EMC (雷磁整合性) とは、複数の雷子機器が同一の環境で共に正常に動作する能力 のことです。本コンピュータシステムは、認可機関の EMI に関する制限に準拠する 設計がなされており、適合していますが、特定の設置条件で干渉が発生しないとい う保証はありません。この装置が無線通信サービスに対して干渉するかどうかはそ の装置の雷源をオン/オフすることによって判定できます。干渉が発生している場 合は、1つ、またはそれ以上実施して干渉の問題を解決してください。

- 受信アンテナの方向を変えてください。
- 受信機に対してコンピュータを再配置してください。
- 受信機からコンピュータを遠ざけてください。
- コンピュータを別の電源コンセントにつないで、コンピュータと受信機を別々 の分岐回路上に置いてください。

<span id="page-32-2"></span>必要があれば、Dell Computer Corporation のテクニカルサポート担当者にご相談く ださるか、『FCC Interference Handbook, 1986』をご覧になってください。こちら は、U.S. Government Printing Office, Washington, DC 20402, Stock No. 004-000-00450-7 またはウェブサイトの http://www.fcc.gov/Bureaus/Compliance/WWW/ tvibook.html から入手できます。

Dell のコンピュータシステムは、システムが置かれる電磁環境に合わせた設計、試 験、分類がなされています。一般に、電磁環境は、次のように分類されます。

- クラスA (第一種) 商工業環境用。
- クラスB (第二種) 住宅環境用。

情報技術機器 (ITE; Information Technology Equipment) は、周辺機器、拡張カー ド、プリンタ、入出力装置、モニタなどを含み、システムに統合または接続される もので、コンピュータシステムの電磁環境の類別に適合しなければなりません。

シールド付き信号ケーブルに関する告知:周辺機器の DELL 製装置への接続には シールド付きケーブルのみを使用して、無線通信サービスとの干渉の可能性を減ら してください。シールド付きケーブルの使用により、目的とする環境に適した EMC 分類基準を満たします。

ネットワークコンピュータシステムに関する告知:クラスB環境に分類されている Dell 製コンピュータシステムには、内蔵 NIC が搭載されているものがあります。お 使いのクラス B 製品が NIC を搭載している場合、NIC がネットワークに接続してい るとクラス A システムと分類されることがあります。NIC がネットワークに接続さ れていなければ、お使いのシステムはクラスBデジタルデバイスに分類されます。

大半の Dell 製コンピュータシステムは、クラス B 環境に分類されています。お使い のシステムまたは装置の雷磁的類別を確認するには、個々の認可機関に関する以下 の各項を参照してください。以下の各項には、各国別のEMC/EMIまたは製品の安全 に関する情報が記載されています。

### **FCC 規定 (U.S. 向け)**

大半の Dell コンピュータシステムは、連邦通信委員会 (FCC)の定めるクラスBに 分類されています。しかし、一定のオプションが付加されている場合、一部の構成 はクラスAの類別に変更されることがあります。お手元のコンピュータシステムに どちらの類別が適用されているかを確認するには、コンピュータの底部または背面 パネル、カード取り付け用ブラケット、およびカード本体に添付されているFCC 登 録ラベルをすべて調べてください。1枚でもクラスA分類が付いていれば、システ ムはクラスAデジタル装置と見なされます。すべてのラベルにクラスBのFCCID 番号またはFCC ロゴ(FC)がついている場合、ご使用のシステムはクラスBデ ジタル装置とみなされます。

お手元のシステムのFCC 類別を確認して、該当するFCC 規定をお読みください。 FCC 規定では、Dell Computer Corporation によって明確に許可されていない変更修 正を行った場合、その装置を使用する権限が無効になることがあると規定されてい ますのでご注意ください。

本装置は、FCC 規則パート 15 に準拠しています。次の2つの条件にしたがって使 用してください。

- 本装置は、有害な受信障害を発生させてはなりません。
- 本装置は、望ましくない動作を引き起こすものを含め、あらゆる受信障害を受 容できなければなりません。

### クラスA

本装置は、試験の結果、FCC規則パート15に準拠するクラスAデジタル装置の規 制に適合していることが確認されています。これらの規制は、装置が商用環境で使 用されたときに適切な受信障害防止策を提供することを目的としています。本装置 は、無線周波エネルギーを発生、使用、または放射することがあります。製造者の 取扱説明書にしたがって設置および使用されない場合、無線通信に重大な受信障害 を引き起こすことがあります。本装置を住宅環境で使用すると、雷波障害を引き起 こすことがあります。この場合には使用者自身が適切な対策を講ずる必要がありま す。

### クラスB

本装置は、試験の結果、FCC規則パート15に準拠するクラスBデジタル装置の規 制に適合していることが確認されています。これらの規制は、住宅環境で使用され たときに適切な受信障害防止策を提供することを目的としています。本装置は、無 線周波エネルギーを発生、使用、または放射することがあります。製造者の取扱説 明書にしたがって設置および使用されない場合、無線通信の受信障害を引き起こす ことがあります。また、特定の設置条件で障害が発生しないかどうかは保証してい ません。本装置のスイッチをオン/オフすることにより、本装置がラジオやテレビ に受信障害を引き起こしていることが確認された場合は、次の方法を1つ、または それ以上実施して干渉の問題を解決してください。

- 受信アンテナの向きを変えるか設置場所を変更します。
- 装置と受信機の間隔をあけます。  $\bullet$
- 装置の雷源を、受信機の接続されているコンセントとは別のコンセントに差し 込みます。
- ディーラーまたは経験を積んだラジオまたはテレビ技術者に相談します。
- 機種番号 · 56F
- 会社名 :Dell Computer Corporation **EMC Engineering Department** One Dell Way Round Rock. Texas 78682 USA 512-338-4400

## IC 規定 (カナダ向け)

大半の Dell コンピュータシステム (およびその他の Dell 製デジタル機器)は、カナ ダ産業 (IC) 雷波障害発生装置規格 NO.3 (ICES-003) でクラス B デジタル装置に 分類されています。お手元のコンピュータシステム(またはその他の弊社製デジタ ル機器)にどちらの類別 (クラスAまたはB) が適用されているかを確認するには、 お手元のコンピュータ(またはその他のデジタル機器)の底部または背面パネルに 添付されている登録ラベルをすべて調べてください。これらのラベルの1枚に、「IC クラス A ICES-003」または「IC クラス B ICES-003」の様式による記載があります。 カナダ産業規則では、Dell Computer Corporation によって明確に許可されていない 変更や修正を行った場合、その装置を使用する権限が無効になることがあると規定 されていますのでご注意ください。.

このクラスB(または登録ラベルにクラスAと記載されている場合はクラスA)デ ジタル装置は、カナダ雷波障害発生装置規則の要件を満たしています。

Cet appareil numérique de la Classe B (ou Classe A, si ainsi indiqué sur l'étiquette d'enregistration) respecte toutes les exigences du Reglement sur le Materiel Brouilleur du Canada.

## CE 規定 (EU 向け)

適合していることを示しています。これらのマークは Dell システムが以下の技術標 準に適合していることを示しています。

- EN 55022 情報機器の電波障害特性の計測方法と制限
- EN 50082-1: 1992 電磁的両立性(一般免除基準パート 1: 住宅地域、商業地 域、軽産業地域)
- EN 60950 情報機器の安全性  $\bullet$

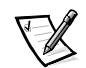

メモ: EN 55022 放射条件は2つのクラスに規定されます。

- クラス A : 一般の商業用。
- クラスB:一般の住宅用。  $\bullet$

電波障害警告:この装置はクラスA装置です。家庭内で使用する場合、電磁障害を 引き起こす恐れがあります。適切な処置を行ってください。

事前に提出された指示書および規格書が添付された「適合品の声明」がすでになさ れ、アイルランドのリメリックにある Dell Products Europe BV で、この声明書は保 管されています。

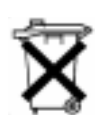

### バッテリの廃棄

このコンピュータには、リチウムバッテリが使用されています。このバッテリは寿 命が長く交換の必要はほとんどありません。もし、交換しなければいけない場合は、 手順いついて、Dell のシステムマニュアルのバッテリの交換の項を参照してくださ  $\mathbf{V}$   $\mathbf{V}_\mathrm{o}$ 

電池を一般のゴミと一緒に捨てないでください。最寄りのごみ処分施設に問い合わ せて雷池処分場を確認してください。

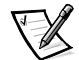

メモ:お使いのシステムには、電池を含む電気回路カードやその他のコンポーネン トが装備されている可能性があります。電池は必ず、処分機関に引き渡す必要があ ります。電池の処理に関する詳細は、該当のカードやコンポーネントのマニュアル を参照してください。

## EN 55022 対応 (チェコ向け)

この装置は、ラベルにクラスA装置という表記がない限り、EN55022 で規定され たクラス B 装置です。この装置のユーザーは、通信やその他の装置への障害の原 因を解消するために必要なすべての手順を行わなければなりません。

Pokud nenľ na typovĚm ötitku poËľtaËe uvedeno, ûe spad do tendy A podle EN 55022, spad automaticky do t<sup>-</sup>ldy B podle EN 55022. Pro za<sup>-</sup>lzenl za<sup>-</sup>azen do t<sup>-</sup>ldy A (ochrannE p·smo 30m) podle EN 55022 plati n·sledujici. Dojde-li k ruöeni telekomunika Enich nebo jinych za<sup>-</sup>ÌzenÌ, je uûivatel povinen provÈst takov opat<sup>-</sup>enÌ, aby ruöenÌ odstranil.

## VCCI 規定(情報処理装置等電波障害自主規制 協議会規定) (日本向け)

Dell のコンピュータシステムの大部分は、VCCI によりクラス B 情報装置 (ITE) と して類別されています。しかし、コンピュータシステムに特定のオプションを付加 することにより、一部の構成はクラスA情報装置に類別されることもあります。情 報技術機器 は、周辺機器、拡張カ ード、プリンタ、入出力装置、モニタなどを含 み、システムに統合または接続されるもので、コンピュータシステムの雷磁環境の 類別に適合しなければなりません。

お手元のコンピュータシステムにどちらの類別が適用されているかを確認するには、 コンピュータの底面または背面パネル、規制ラベルまたはマーク (図B-1、図B-2 を参照)を調べてください。VCCIの類別を確認できましたら、以下の該当する部分 をご覧ください。

### クラス A 情報技術装置基準

この装置は、情報処理装置等電波障害自主規制協議会 (VCCI) の基準 に基づくクラス A 情報技術装置です。この装置を家庭環境で使用すると電波<br>妨害を引き起こすことがあります。この場合には使用者が適切な対策を講ず<br>るよう要求されることがあります。

## $VCCI-A$

<span id="page-37-0"></span>図 B-1 VCCI クラス A 情報技術装置基準認可機関マーク

### クラスB情報技術装置基準

この装置は、情報処理装置等電波障害自主規制協議会 (VCCI) の基準 に基づく クラス B 情報技術装置です。この装置は家庭環境で使用するこ とを目的としていますが、ラジオやテレビジョン受信機に近接して使用され ると、受信障害を引き起こすことがあります。 取扱説明書に従って正しい取り扱いをしてください。

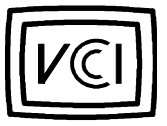

<span id="page-37-1"></span>図 B-2 VCCI クラス B 情報技術装置基準認可機関マーク

## MOC 規定 (韓国向け)

ご使用のコンピュータシステム (または Dell デジタル装置)にどちらの類別(クラ スAまたはB)が適合されているかを確認するには、コンピュータに添付されてい る MOC ラベルを調べてください。MOC ラベルは、他のラベルとは別の場所にある かもしれません。クラスAにはEMI (A)、クラスBにはEMI (B) という英文がラ ベルの中央に表示されています (図 B-3 および図 B-4 参照)。

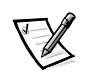

メモ: MOC 放射条件は2つのクラスに規定されます。

- クラスA (第一種基準) ビジネス用途
- クラスB (第二種基準) 非ビジネス用途

### クラスA装置

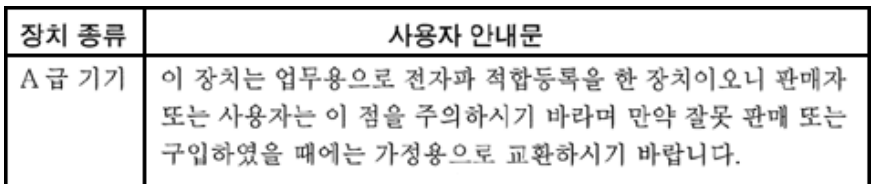

この装置はビジネス向けの使用として電磁障害に関する承認を受けています。ご使 用に適さない場合は、非ビジネス向けの装置に交換してください。

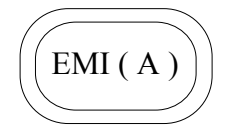

<span id="page-38-0"></span>図 B-3 MOC クラス A マーク

### クラス B 装置

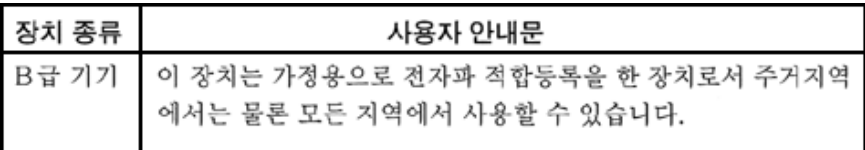

この装置は非ビジネス向けの使用として雷磁障害に関する承認を受けています。住 宅地域をはじめ、あらゆる環境でご使用になれます。

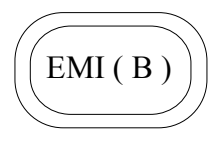

<span id="page-39-0"></span>図 B-4 MOC クラス B マーク

### Polish Center のテストおよび検定規定

電源に接続するときは保護回路つきのソケット (3ピンソケット) を使用してくだ さい。同時に作動させる装置(コンピュータ、モニタ、プリンタなど)の電源は同 じ所からとってください。

室内雷源の同期管理者によって16アンペア以下のヒューズのある回路保護装置が設 置されなければなりません。

完全に電源を切るために、電源ケーブルをソケットから取り外してください。それ らは、装置の近くで、簡単に取り外せる場所にあるはずです。

保護マーク B は保護使用基準 PN-93/T-42107 および PN-EN55022:1996 に適合して いることを示しています。

### Wymagania Polskiego Centrum BadaÓ i Certyfikacji

Urz<sup>1</sup>/4dzenie powinno byÊ zasilane z gniazda z przyŠ<sup>1</sup>/4czonym obwodem ochronnym (gniazdo z koŠkiem). WspÛŠpracuj¼ce ze sob¼ urz¼dzenia (komputer, monitor, drukarka) powinny byÊ zasilane z tego samego ürÛdŠa.

Instalacja elektryczna pomieszczenia powinna zawiera $\hat{E}$  w przewodzie fazowym rezerwow<sup>1</sup>/4 ochroni przed zwarciami, w postaci bezpiecznika o wartoúci znamionowej nie wilkszej ni $\phi$  16A (amper $\hat{U}$ w).

W celu caŠkowitego wyмczenia urz¼dzenia z sieci zasilania, nalegy wyj¼Ê wtyczkÍ kabla zasilaj¼cego z gniazdka, ktÛre powinno znajdowaÊ sil w pobligu urz¼dzenia ibyÊ Šatwo dost<sub>Ipne.</sub>

Znak bezpieczeÓstwa "B" potwierdza zgodnoúÊ urz¼ dzenia z wymaganiami bezpieczeÓstwa ugytkowania zawartymi w PN-93/T-42107 i PN-EN55022:1996.

## PozostaŠe instrukcje bezpieczeÓstwa

- Nie nalegy ugywa<br>Ê wtyczek adapterowych lub usuwa<br>Ê koŠka obwodu ochronnego z wtyczki. Jegeli konięczne jest ugycie przed<br>Šugacza to nalegy ugy<br>Ê przed<br>Šugacza 3- $\bullet$ øyŠowego z prawidŠowo poмczonym przewodem ochronnym.
- $\bullet$ System komputerowy nalegy zabezpieczyÊ przed nagSymi, chwilowymi wzrostami lub spadkami napifcia, ugywaj1/4c eliminatora przepiff, urz1/4dzenia dopasowuj<sup>1</sup>/acego lub bezzakŠÛceniowego ürÛdŠa zasilania.
- $\bullet$ Nalegy upewniÊ siÍ, aby nic nie legaŠo na kablach systemu komputerowego, oraz aby kable nie byŠy umieszczone w miejscu, gdzie moøna byŠoby na nie nadeptywaÊ lub potykaÊ siÍ o nie.
- Nie nalegy rozlewaÊ napojÛw ani innych pŠynÛw na system komputerowy.
- $\bullet$ Nie nalegy wpychaE gadnych przedmiotÜw do otworÜw systemu komputerowego, gdyg moge to spowodowaÊ pogar lub poragenie pr¼dem, poprzez zwarcie elementÛw wewnItrznych.
- System komputerowy powinien znajdowaÊ sil z dala od grzejnikÛw i ürÛdeŠ ciepŠa.  $\bullet$ Ponadto, nie nalegy blokowaÊ otworÛw wentylacyjnych. Nalegy unikaÊ kŠadzenia luünych papierÛw pod komputer oraz umieszczania komputera w ciasnym miejscu bez moøliwoúci cyrkulacji powietrza wokÚŠ niego.

## NOM 情報 (メキシコ向け)

次の情報は、マニュアルに説明のあるデバイスに提供されたメキシコのスタンダー

ド (NOM) に準拠したものです。

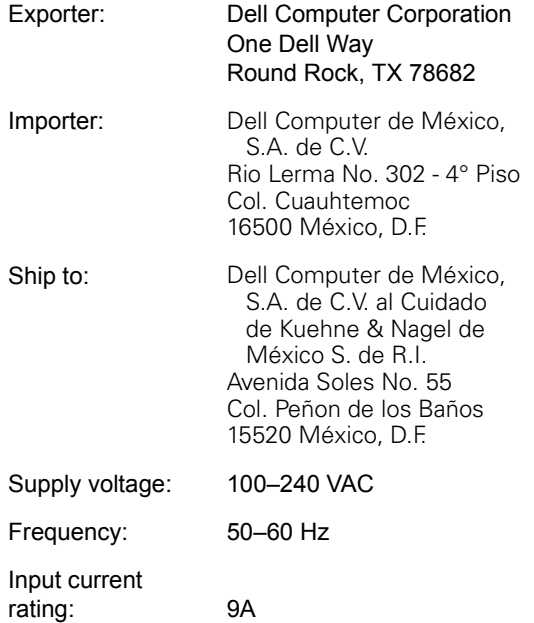

## Información para NOM (únicamente para MÈxico)

La información siguiente se proporciona en el dispositivo o en los dispositivos descritos en este documento, en cumplimiento con los requisitos de la Norma Oficial Mexicana (NOM):

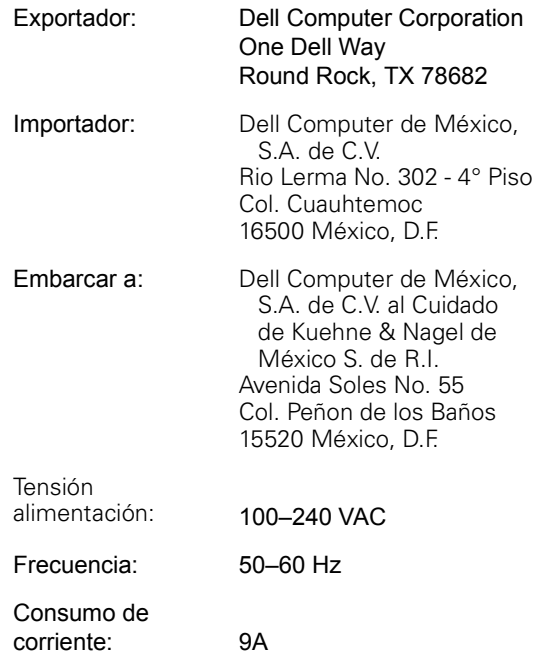

## BSMI Notice (Taiwan Only)

### 警告使用者:

這是甲類的資訊產品,在居住的環境中使用時, 可能會造成射頻干擾,在這種情況下,使用者會 被要求採取某些適當的對策。

<span id="page-42-1"></span><span id="page-42-0"></span>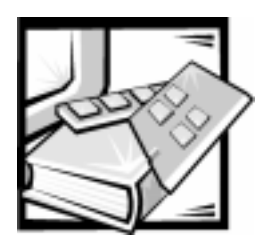

用語集

### **ANSI**

American National Standards Institute (米国規格協会)の略。

#### Class 2

Class-2 サービスでは、ファブリックと 送信先の N Port は、2つの N Port 間 の配信通知または未達通知を行うコネ クションレスサービスを提供します。

### Class 3

Class-3 サービスは、N Port 間の配信 通知を行わないコレクションサービス を提供します。Class-3 のフレームの転 送およびルーティングは、Class-2のフ レームの場合と同じです。

### E D TOV

### <span id="page-42-2"></span>E D TOV (Error-Detect Time-Out Value) は、スイッチがエラー状態を宣 言する前に応答を待つ時間を定義しま す。エラー検出タイムアウトの値は、2 秒~10秒まで1ms 単位で調節できま す。

### E Port

より大きなスイッチファブリックを構 築するために別のスイッチのE Portに 接続されたスイッチ間拡張ポートとし て使用されるポートを E Port と呼びま す。

### F Port

F Port は、N Port に接続するために使 用されるファブリックアクセスポート です。

### FL Port

FL Portは、ループ構成で NL Portを スイッチに接続するために使用される ファブリックアクセスポートです。

#### **FSPF**

Fibre-Channel shortest path first の略。

### G Port

特定の機能を持っていないポートは G Port と呼ばれます。G Port は、 E Port としても F Port としても機能す る汎用スイッチポートです。たとえば、 ファブリック内で接続されていない ポートや特定の機能を持たないポート はG Port として定義されます。

### **GBIC**

Gigabit Interface Converter の略。ファ イバチャネルと、同じ物理層を使用す る他のプロトコルにギガボーの機能を 提供するために設計されたリムーバル シリアルトランシーバモジュール。

#### Interswitch Link (ISL)

ISL は、2つのスイッチ間のファイバリ ンクです。

#### N Port

N Port は、ファブリックに接続された 機器のポートの名称です。

#### NL Port

NL Portは、FL Port 経由でループ構成 のファブリックに接続された機器の ポートの名称です。

### **Resource Allocation Time Out Value** (R A TOV)

R A TOV は、ファブリック内でフレー ムが到着前に遅延可能な時間に応じて タイムアウト操作を設定するのに使用 されます。R A TOV の値は、10~ 120 秒の範囲で 1ms 単位で調節できま す。

#### SNMP<sub>v1</sub>

現在 SNMPv1 と呼ばれる SNMP の元の 規格。

#### U Port

特定の機能を持っていないポートは U Port と呼ばれます。 U Port は、 E Port、F Port あるいは FL Port とし ても機能する汎用ポートです。たとえ ば、ファブリック内で接続されていな

いポートや、特定の機能をもたない ポートは、U Portとして定義されます。

アービトレーテッドループ

FC Arbitrated Loop (FC-AL) は、FC-PHに加えて定義されている規格です。 複数のFCノードが同じメディアを共有 しているループ上のアービトレーショ ンを定義しています。

#### エイリアスサーバ

マルチキャストグループ管理をサポー トするファブリックソフトウェアの機 能。

### 簡易ネットワーク管理プロトコル (Simple Network Management Protocol)

SNMP は、ネットワーク上の管理情報 ベースと管理クライアントとの間で メッセージをやりとりするためのUDP (User Datagram Protocol) を使用する TCP/IP のひとつです。SNMP は下位の 通信プロトコルに依存しないので、 UDP/IP などの他のプロトコルをベース にして使用することができます。

### クレジット

クレジットはスイッチに対して用いら れ、N Port または NL Port が F Port または NL Port をオーバーランさせず にフレームを送信できるように、 F Port または FL Port からそれぞれに 接続された N Port または NL Port に送 られる受信バッファの最大数を表す数 値です。

#### コミュニティ (SNMP)

SNMP コミュニティは SNMP エージェ ントと SNMP マネージャ群との関係を 表し、認証、アクセス制御、およびプ ロキシの特性を定義します。

#### 電源投入時自己診断テスト (POST)

POSTは、ユニットを起動またはリ セットするたびに実行される一連の自 己診断テストです。

#### ドメインID

ファブリック内のスイッチを一意に識 別するためのドメイン番号。通常、ス イッチのドメインIDはスイッチによっ て自動的に割り当てられ、0~31のい ずれかの値となります。値は手動でも 割り当てることができます。

#### トラップ (SNMP)

トラップは、重大なイベントを SNMP 管理ステーションに通知するための SNMP エージェントのメカニズムです。

#### ビット

コンピュータが解釈する情報の最小単 位。

#### ファブリック

スイッチと高速ファイバ接続を構成す るデバイスとの相互接続からなるネッ トワーク。ファブリックは、ノードの ためのアクティブなインテリジェント 非共用相互接続のスキームです。

### 分離 E\_Port

ドメイン ID が重なっていたり. EO TOVなどのパラメータが異なって いたりしていることが原因で、ISLはオ ンラインになっていても機能はしてい ません。

#### マルチキャスト

マルチキャストは、複数のデータコ ピーを複数の送信先に送信する場合に 使用されます。

#### ユニキャスト

ユニキャストルーティングは、ファブ リックを構成する任意の2つのスイッ チを結ぶ1つ以上の最適パスを提供し ます。1つのデータコピーを指定された 送信先に送信する場合に使用されます。

#### ループ

ループは、FL Portインタフェースカー ドを経由してファブリックに接続され たデバイス (JBOD など)の構成です。

#### ワールドワイドネーム (WWN)

WWNは、ローカルまたはグローバルの ネットワーク内でスイッチを一意に識 別します。

Dell PowerVault 56F 16 ポートファイバーチャネルスイッチユーザーズガイド  $\overline{4}$ 

<span id="page-46-0"></span>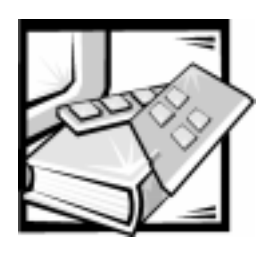

索引

## $\overline{C}$

Class 2 1-3 Class 3 1-3 Class  $F$  1-3

## E

 $E_Port$  1-2 ESD xiii

### F

F Port 1-2

## G

G\_Port 1-2 GBIC モジュール 1-6

## L

<span id="page-46-1"></span>LWL GBIC モジュール 1-6

 $\mathsf{R}$ R\_A\_TOV 2

S

SWL GBIC モジュール 1-6

## $\overline{J}$

安全にお使い頂くために 一般 vii 静電気障害への対処 xiii ラックの設置 ix 埋め込みポート 1-5

## 力

簡易ネットワーク管理プロトコル (SNMP) 1-5 技術情報 1-2 コンポーネント、システム 1-4

### $+$

システムコンポーネント 1-4

仕様 A-1 スイッチの特徴 1-2 スイッチング機能 1-5 静電気への対処 ESD 参照 静電気放出 xiii

マ

モジュールの構成 1-3

ヤ ユニバーサルポート 1-5

### 夕

電源 1-8 電源投入時の自己診断 1-2 銅製の GBIC モジュール 1-6 トラフィック管理 1-3 取り扱い 1-3

 $\mathbf +$ 認可機関の情報 B-2

### $\lambda$

はじめに 1-1 光ファイバ GBIC モジュール 1-6 表記上の規則 xviii ファームウェア 1-6 ファイバチャネルプロトコル A-1 ファブリック 1-1 ファン 1-4 ブロードキャスト 1-5 保証に関する情報 xvii

## $\overline{\rightarrow}$ レーザー 1-6、A-2